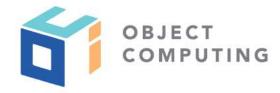

# **WEBINAR**

# Internationalization Using web-translate

Mark Volkmann, Partner and Principal Software Engineer mark@objectcomputing.com

© 2019, Object Computing, Inc. (OCI). All rights reserved. No part of these notes may be reproduced, stored in a retrieval system, or transmitted, in any form or by any means, electronic, mechanical, photocopying, recording, or otherwise, without the prior, written permission of Object Computing, Inc. (OCI)

objectcomputing.com

## **GOAL**

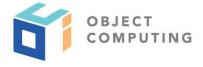

- Translate text displayed in web applications to multiple languages
- Lookup translations as a build step, not at run-time
  - so translation costs are not incurred during web app usage
- Keep it simple!
- Use open source

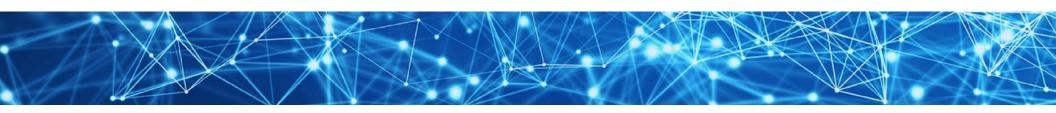

## **SOLUTION**

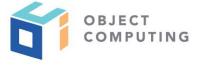

- Use web-translate at https://www.npmjs.com/package/web-translate
- Set of JavaScript functions and a command
- Not specific to any framework
  - will work with React, Vue, Angular, ...
- English-centric
  - translations are driven from initial text that is English

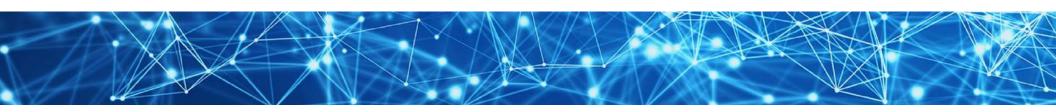

#### WEB-TRANSLATE GOALS ...

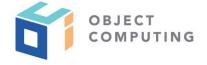

- Determine required translations by
  - parsing source files for calls to a certain function
  - parsing a JSON file containing English translations
- Use either of the most popular translation services
  - Google Cloud Translate API and Yandex Translate Service
- Easily generate additional translations when new languages need to be supported

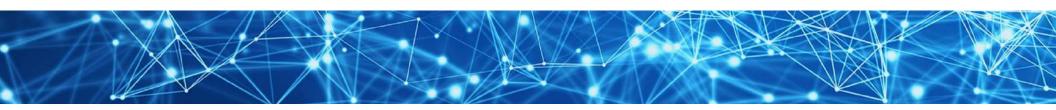

## ... WEB-TRANSLATE GOALS

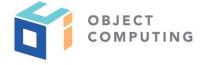

- Allow generated translations to be overridden
  - by manually creating language-specific JSON files that describe overrides
- Support build-time translation
  - to avoid incurring run-time translation costs during each user session
- Support run-time translations
  - for cases when dynamically generated text must be translated

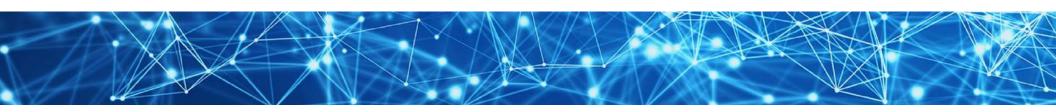

## **API KEYS**

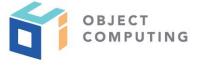

- Google Cloud Translation API and Yandex Translate Service both require an API key
- For Google, see steps at https://www.npmjs.com/package/web-translate#no-free-lunch
- For Yandex, see https://tech.yandex.com/translate/

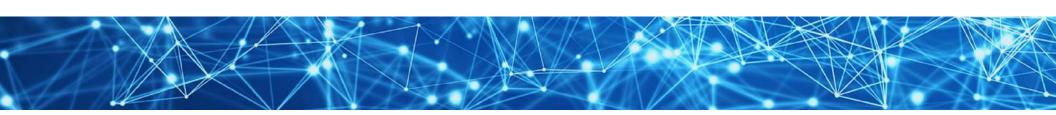

## **GOOGLE CLOUD TRANSLATION API**

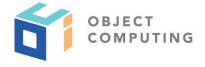

- Requires setup of a Google Cloud Platform (GCP) project
  - steps documented at https://www.npmjs.com/package/web-translate#no-free-lunch
- \$20 (USD) per million characters translated

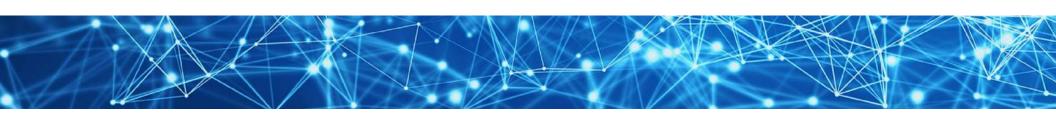

## YANDEX TRANSLATE SERVICE

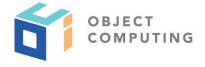

- Has free and commercial tiers
- Free tier
  - 1,000,000 characters per day, but not more than 10,000,000 per month
- Commercial tier
  - \$15 (USD) per million characters translated up to 50 million
  - rates go down slowly above that

see details at https:// translate.yandex.com/ developers/offer/prices

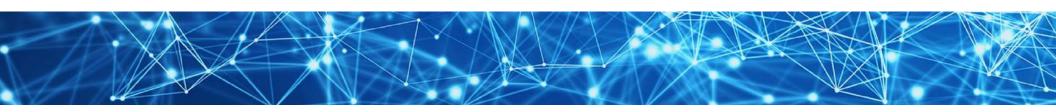

#### WEB-TRANSLATE SETUP

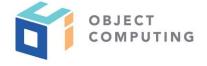

- 1. npm install web-translate
- 2. Set environment variable **TRANSLATE\_ENGINE** to **google** or **yandex** (defaults to **yandex** because that has a free tier)
- 3. Set environment variable API\_KEY to API key for desired service
- 4. Add following npm script in **package.json** file for application

"gentran": "generate-translations",

objectcomputing.com

#### SUPPORTED LANGUAGES ...

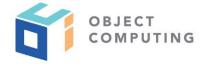

- Create file languages.json to list languages to be supported
- Specifies language codes like en
  - see list at https://www.wikipedia.org/wiki/List\_of\_ISO\_639-1\_codes/

locale variations such as differences between en-US and en-GB are not currently supported

```
Example
```

```
"Chinese": "zh",
"English": "en",
"French": "fr",
"German": "de",
"Russian": "ru"
"Spanish": "es"
```

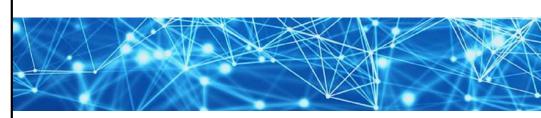

## ... SUPPORTED LANGUAGES

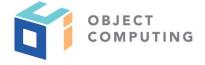

- languages.json must be accessible at web app domain
  - example: if web app is running on localhost:3000,
     an HTTP GET request to localhost:3000/languages.json
     must return content of this file

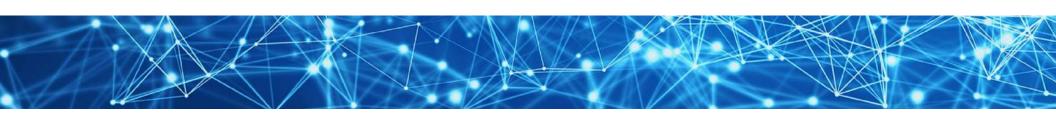

## **GETTING TRANSLATIONS ...**

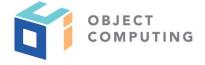

Use i18n function to get translations

```
import {i18n} from 'web-translate';
```

- example: when language is Spanish, calling i18n('Hello') might return Hola
- string passed to i18n can be English text or
   a key used to lookup translation in a language-specific JSON file

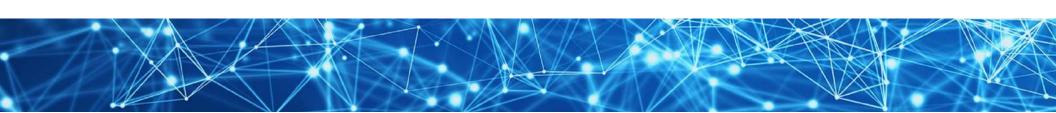

#### ... GETTING TRANSLATIONS

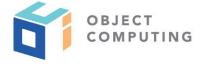

- Keys are useful for long phrases, sentences, and even paragraphs
- Example: i18n('greet') might return
   "Welcome to my wonderful web application!"
- Translations for keys must be defined in language-specific JSON files
  - example: file en. json could contain:

```
{
   "contact": "For more information, contact Mark Volkmann.",
   "greet": "Welcome to my wonderful web application!"
}
```

objectcomputing.com

#### **GENERATING TRANSLATIONS ...**

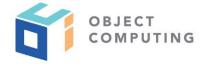

- Manually looking up and recording translations can be very tedious
- Translations files for all languages to be supported can be generated by running npm run gentran
- Next two slides describe what this does

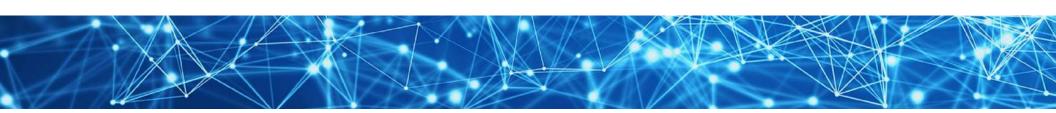

#### ... GENERATING TRANSLATIONS ...

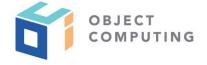

- 1. Get all languages to be supported from languages.json
- 2. Get all literal strings passed to **i18n** function in all source files under **src** directory that have extension of **js**, **jsx**, **ts**, **tsx**, or **vue**
- 3. Get all English translations from en. json

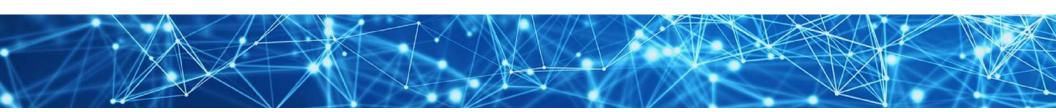

#### ... GENERATING TRANSLATIONS

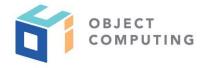

- 4. For each language to be supported except English ...
  - Set translations to a map of all translations found in an overrides file for current language (ex. fr-overrides.json); if none exist, translations begins empty

more on override files later

- For each key in English translation file en. json ...
  - If there is not already a translation for this key,
     get translation from translation service and save in translations
- For each literal string passed to i18n in source files ...
  - If there is not already a translation for this string,
     get translation from translation service and save in translations
- Write translations to new translation file for current language

source of most translations at run-time

## MORE TRANSLATION DETAILS

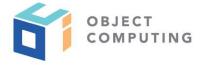

- Don't manually edit generate translation files
  - will be overwritten next time npm run gentran is run
- If i18n function is passed a variable instead of literal string
  - no translations will be provided, because tracing flow of code to find all possible values is a very hard problem
  - in these cases, manually enter desired translations in en.json file
  - translations for other supported languages are generated from this

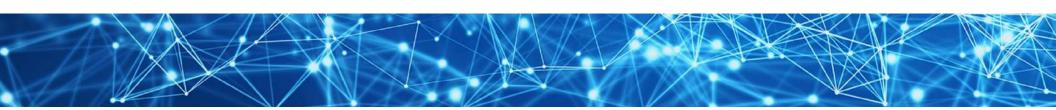

## ALLOWING USER TO SELECT LANGUAGE ...

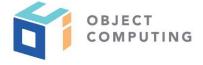

Import web-translate functions

```
import {
   getLanguageCode,
   getSupportedLanguages,
   i18n,
   setLanguage
} from 'web-translate';
```

Get current language code

```
const languageCode = getLanguageCode();
```

defaults to browser setting in navigator.language

objectcomputing.com

## ... ALLOWING USER TO SELECT LANGUAGE ...

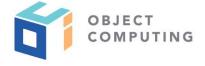

Get array of supported languages

```
const languages = await getSupportedLanguages();
```

 Render select element using supported languages as options with current language selected

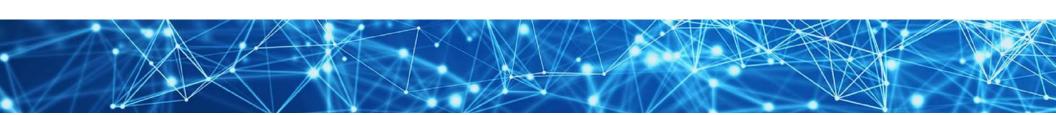

## ... ALLOWING USER TO SELECT LANGUAGE

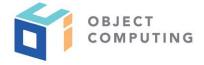

When user selects a language ...

```
await setLanguage(languageCode);
```

- Cause current page to re-render
  - web framework specific

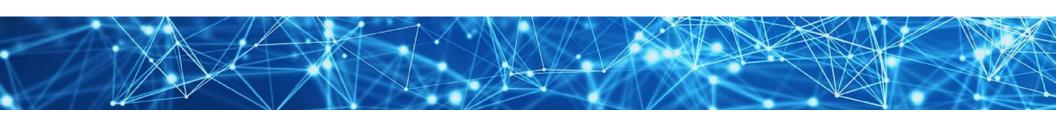

#### DYNAMIC TRANSLATION ...

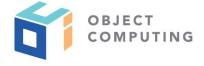

- Some apps dynamically generate text that requires translation
- Accomplished with translate function
  - takes "from" language code, "to" language code, and text to be translated
- Example

could use value returned by getLanguageCode() here

```
const text = 'I like strawberry pie!';
const translatedText = await translate('en', 'fr', text);
```

objectcomputing.com

#### ... DYNAMIC TRANSLATION

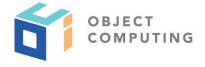

- Requires TRANSLATE\_ENGINE and API\_KEY environment variables to be set in environment where web app is running
- Run-time translation incurs per user session charges from selected translation service, so avoid when possible

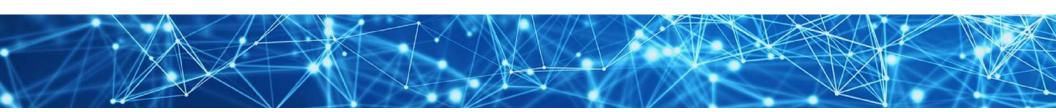

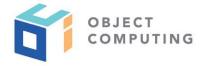

We'll begin with these files

```
languages.json
{
    "English": "en",
    "French": "fr",
    "Spanish": "es"
}
```

```
{
    en.json
    "some-key": "My English key"
}

{
    es.json
    "Hello": "Hola"
}
```

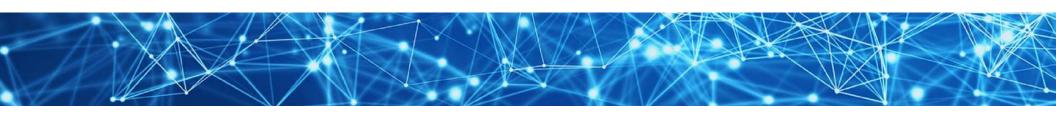

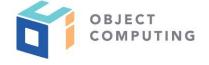

- Render translations for Hello and some-key in UI code with i18n ('Hello') and i18n ('some-key')
- Before running npm run gentran,
   if English is selected language,
   results are Hello and My English Key

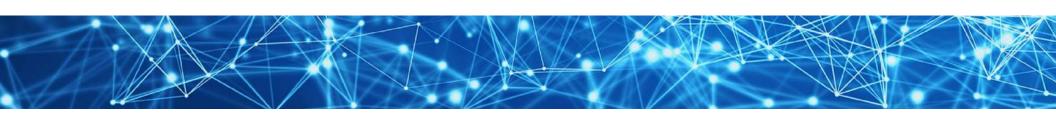

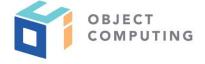

- Changing language to French
  - gives Hello and some-key, because file fr.json does not exist yet
- Changing language to Spanish
  - gives Hola and some-key
  - Hola because it's the translation for Hello in es.json
  - some-key because es.json does not yet provide a translation for that key

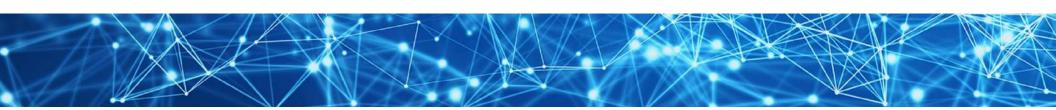

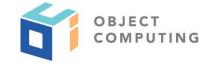

## Run npm run gentran

- generates es.json and fr.json which now contain translations for Hello and some-key
- when language is French, we get Bonjour and Ma clé anglaise
   which are French translations for Hello and My English Key
- when language is Spanish, we see still Hola, but we now see
   Spanish translation for My English Key which is Mi clave en inglés

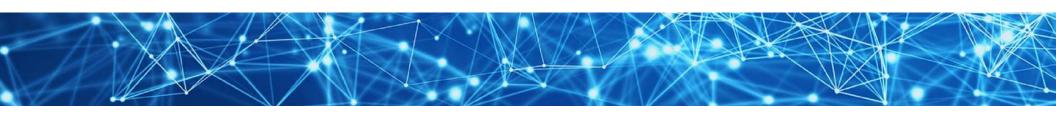

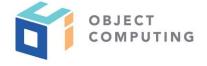

Add lines to languages.json

```
"German": "de",
"Russian": "ru",
```

- Run npm run gentran again
- Translations for those languages are now available

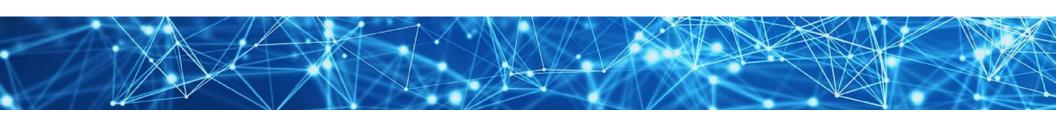

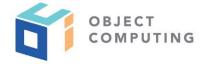

Add following call in web UI code

```
i18n('Where is your pencil?')
```

- Run npm run gentran again
- Translations for that text are now available for all languages being supported

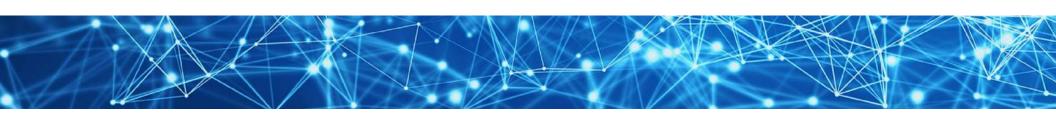

## **OVERRIDING TRANSLATIONS ...**

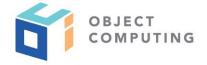

- Sometimes translations provided by translation service are not ideal for the application
- To override translations,
   create language-specific -override.json files
   and run npm run gentran again

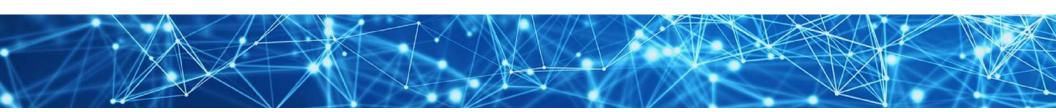

#### ... OVERRIDING TRANSLATIONS

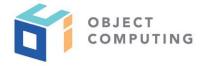

- Example

  - run npm run gentran again
  - set language to Spanish and new translation will be rendered

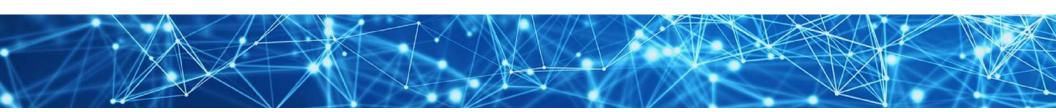

#### **PLACEHOLDERS**

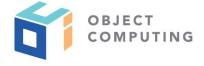

- Translation text can contain placeholders for inserting dynamic text
- Text outside placeholders will be translated
- Example: en.json could contain:

```
"greet": "Hello ${name}, today is ${dayOfWeek}.",
```

 To use this, pass second argument to i18n that is an object where keys are placeholder names and values are values to be inserted

```
{il8n('greet', {name: 'Mark', dayOfWeek: 'Tuesday'});
```

objectcomputing.com

## **HTML TAGS**

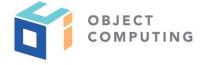

- Translation text can contain HTML tags that are not translated
- Text outside tags will be translated
- Example: **en.json** could contain:

"greet": "<i>Please</i> be <b>careful<b>!",

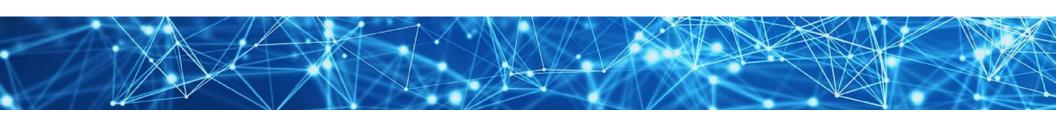

## WRAP UP

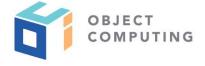

- web-translate provides the simplest approach to language translations in web applications
   I have seen!
- Please post suggestions for improvements and any issues at https://github.com/mvolkmann/web-translate/issues

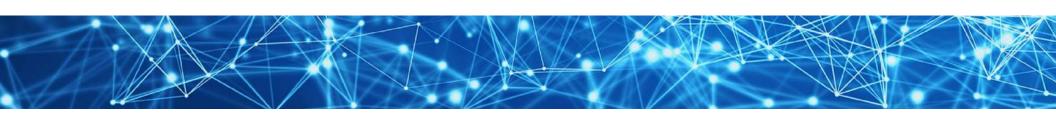

## LEARN MORE ABOUT OCI EVENTS AND TRAINING

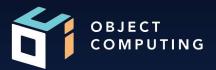

## **Events:**

• <u>objectcomputing.com/events</u>

## Training:

- objectcomputing.com/training
- grailstraining.com
- micronauttraining.com

Or email <a href="mailto:info@ocitraining.com">info@ocitraining.com</a> to schedule a custom training program for your team online, on site, or in our state-of-the-art, Midwest training lab.

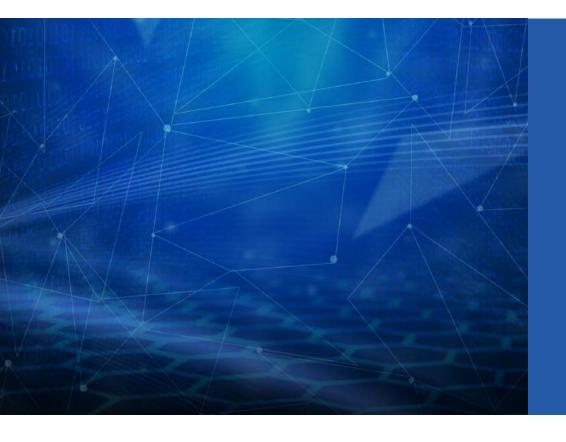

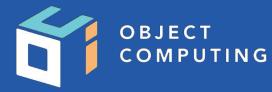

# CONNECT WITH US

- 1+ (314) 579-0066
- @objectcomputing
- $\mathbb{Q}$  objectcomputing.com